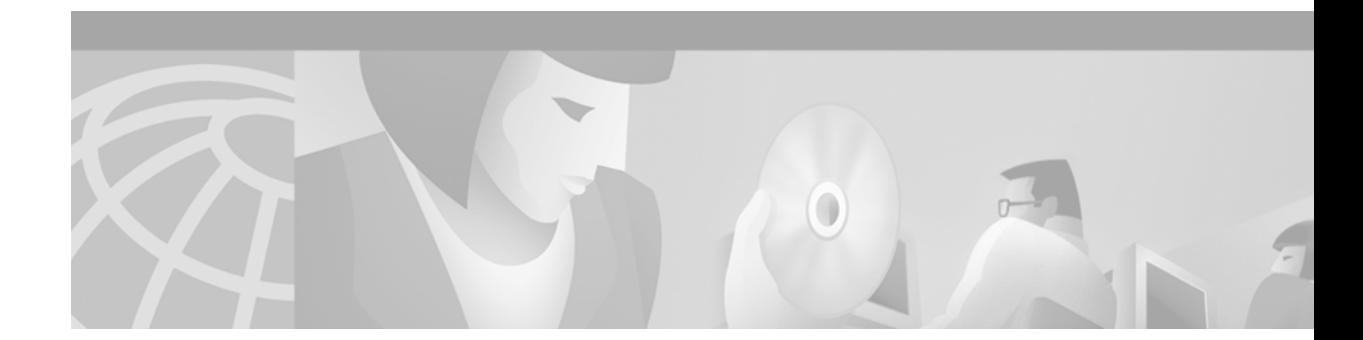

# **Configuration File Management Commands**

This chapter provides detailed descriptions of commands used to manage configuration files in Cisco IOS Release 12.2. Configuration files contain the set of commands used to customize the function of the Cisco IOS software.

For configuration information and examples, refer to the "Managing Configuration Files" chapter in the Release 12.2 *Cisco IOS Configuration Fundamentals Configuration Guide*.

### <span id="page-0-0"></span>**Flash Memory File System Types**

Cisco platforms generally use one of three different Flash memory file system types. Some commands are supported on only one or two file system types. This chapter notes commands that are not supported on all file system types.

Use [Table 31](#page-0-0) to determine which Flash memory file system type your platform uses.

| <b>Type</b> | <b>Platforms</b>                                                                                                    |
|-------------|----------------------------------------------------------------------------------------------------|
| Class A     | Cisco 7000 family, Cisco 12000 series routers, LightStream1010 switch                                                                       |
| Class B     | Cisco 1003, Cisco 1004, Cisco 1005, Cisco 2500 series, Cisco 3600<br>series, and Cisco 4000 series routers, and Cisco AS5200 access servers |
| Class C     | Cisco MC3810 multiservice concentrators, disk0 of Cisco SC3640<br><b>System Controllers</b>                                                 |

*Table 31 Flash Memory File System Types*

### **Replaced Commands**

Some commands found in this chapter in previous releases of this book have been replaced. Older commands generally continue to provide the same functionality in the current release, but are no longer documented. Support for the older version of these commands may already be removed on your system, or may be removed in a future Cisco IOS software release.

[Table 32](#page-1-0) maps the old commands to their replacements.

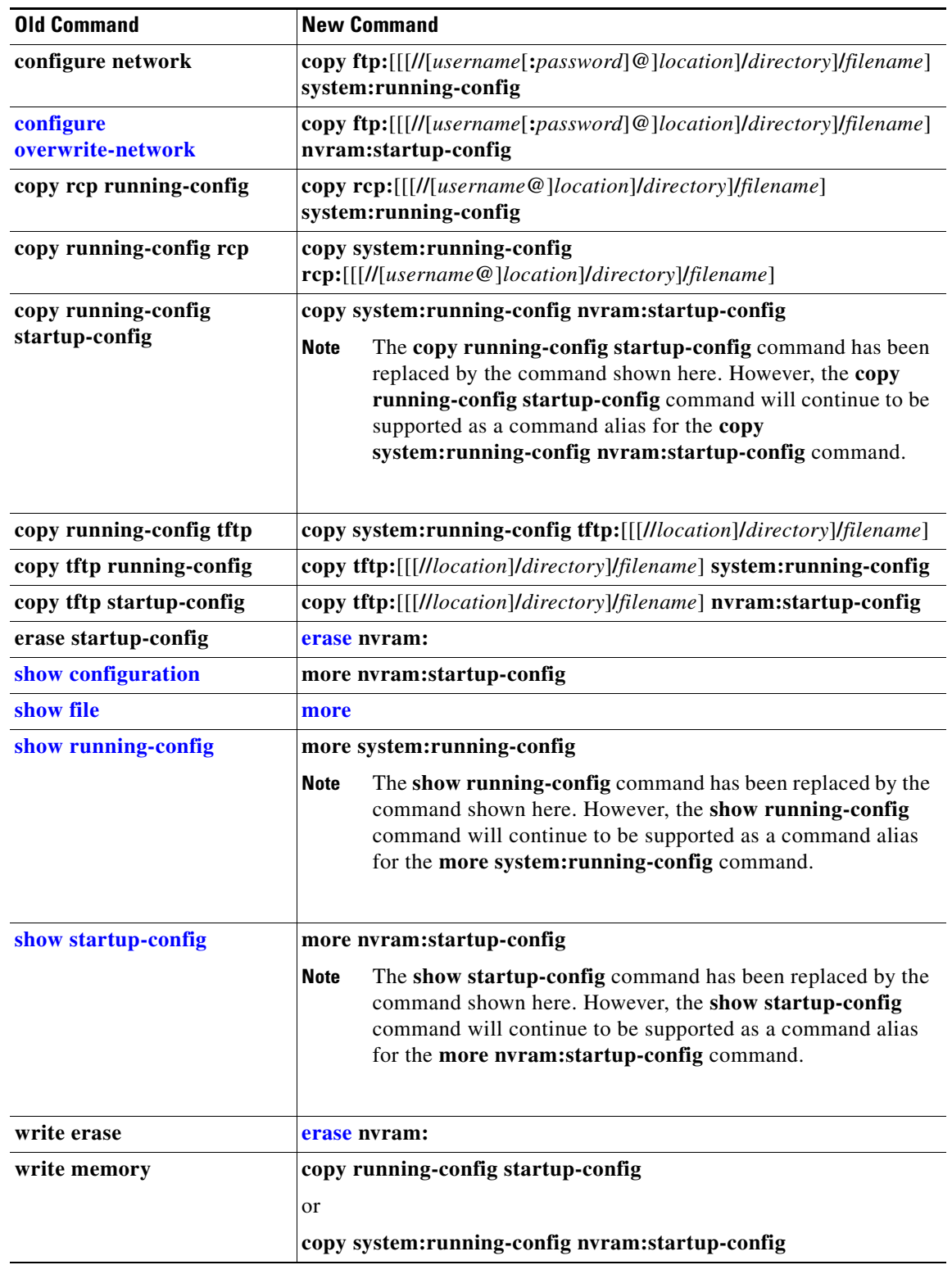

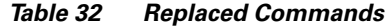

<span id="page-1-0"></span> $\blacksquare$ 

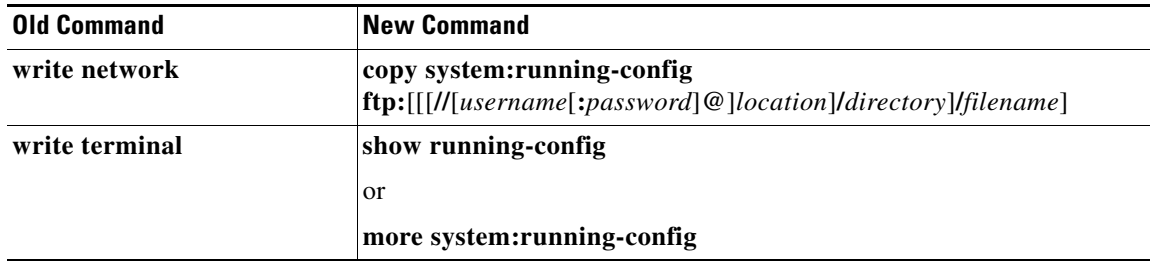

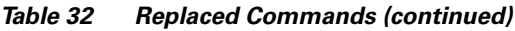

For more information about these command replacements, see the description of the Cisco IOS File System (IFS) in the "Using the Cisco IOS File System" chapter in the Release 12.2 *Cisco IOS Configuration Fundamentals Configuration Guide*.

п

# **boot buffersize**

The **boot buffersize** global configuration command no longer functions.

Executing this command has no effect on the system. Using this command will not generate CLI errors; the **boot buffersize** command syntax is still allowed to be entered at the CLI and in configuration files in order to accommodate existing configuration scripts used by customers.

**The Second** 

# <span id="page-4-0"></span>**boot config**

To specify the device and filename of the configuration file from which the router configures itself during initialization (startup), use the **boot config** global configuration command. This command is only available on Class A file system platforms. To remove the specification, use the **no** form of this command.

**boot config** *file-system-prefix***:**[*directory***/**]**filename**

### **no boot config**

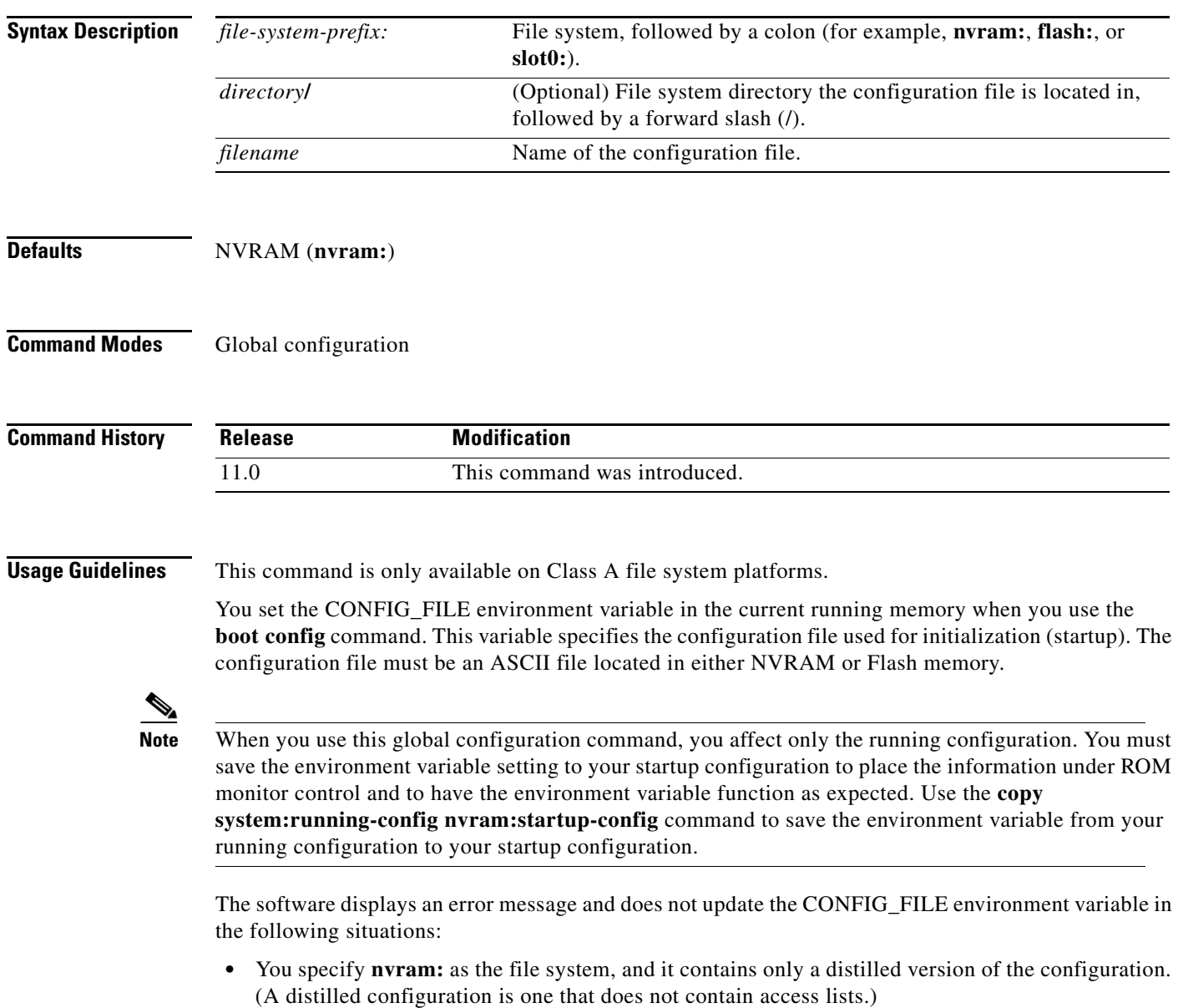

**•** You specify a configuration file in the *filename* argument that does not exist or is not valid.

The router uses the NVRAM configuration during initialization when the CONFIG\_FILE environment variable does not exist or when it is null (such as at first-time startup). If the software detects a problem with NVRAM or the configuration it contains, the device enters **setup** mode. See the "Setup Command" chapter in this publication for more information on the **setup** command facility.

When you use the **no** form of this command, the router returns to using the default NVRAM configuration file as the startup configuration.

**Examples** In the following example, the first line specifies that the router should use the configuration file named router-config located in internal Flash memory to configure itself during initialization. The third line copies the specification to the startup configuration, ensuring that this specification will take effect upon the next reload.

```
Router(config)# boot config flash:router-config
Router(config)# end
Router# copy system:running-config nvram:startup-config
```
The following example instructs a Cisco 7500 series router to use the configuration file named router-config located on the Flash memory card inserted in the second PCMCIA slot of the RSP card during initialization. The third line copies the specification to the startup configuration, ensuring that this specification will take effect upon the next reload.

Router (config)# **boot config slot1:router-config** Router (config)# **end** Router# **copy system:running-config nvram:startup-config**

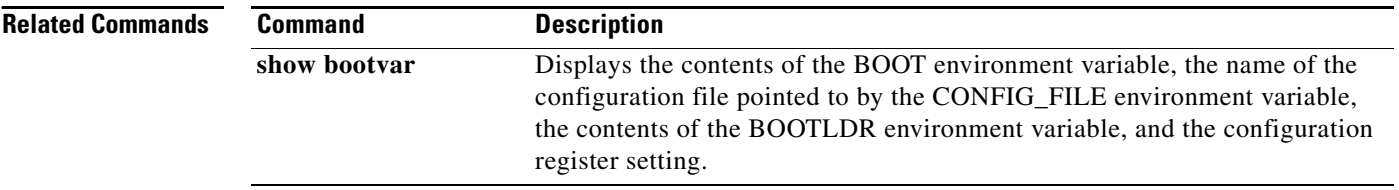

# <span id="page-6-0"></span>**boot host**

To specify the host-specific configuration file to be used at the next system startup, use the **boot host** global configuration command. To restore the host configuration filename to the default, use the **no** form of this command.

**boot host** *remote-url*

**no boot host** *remote-url*

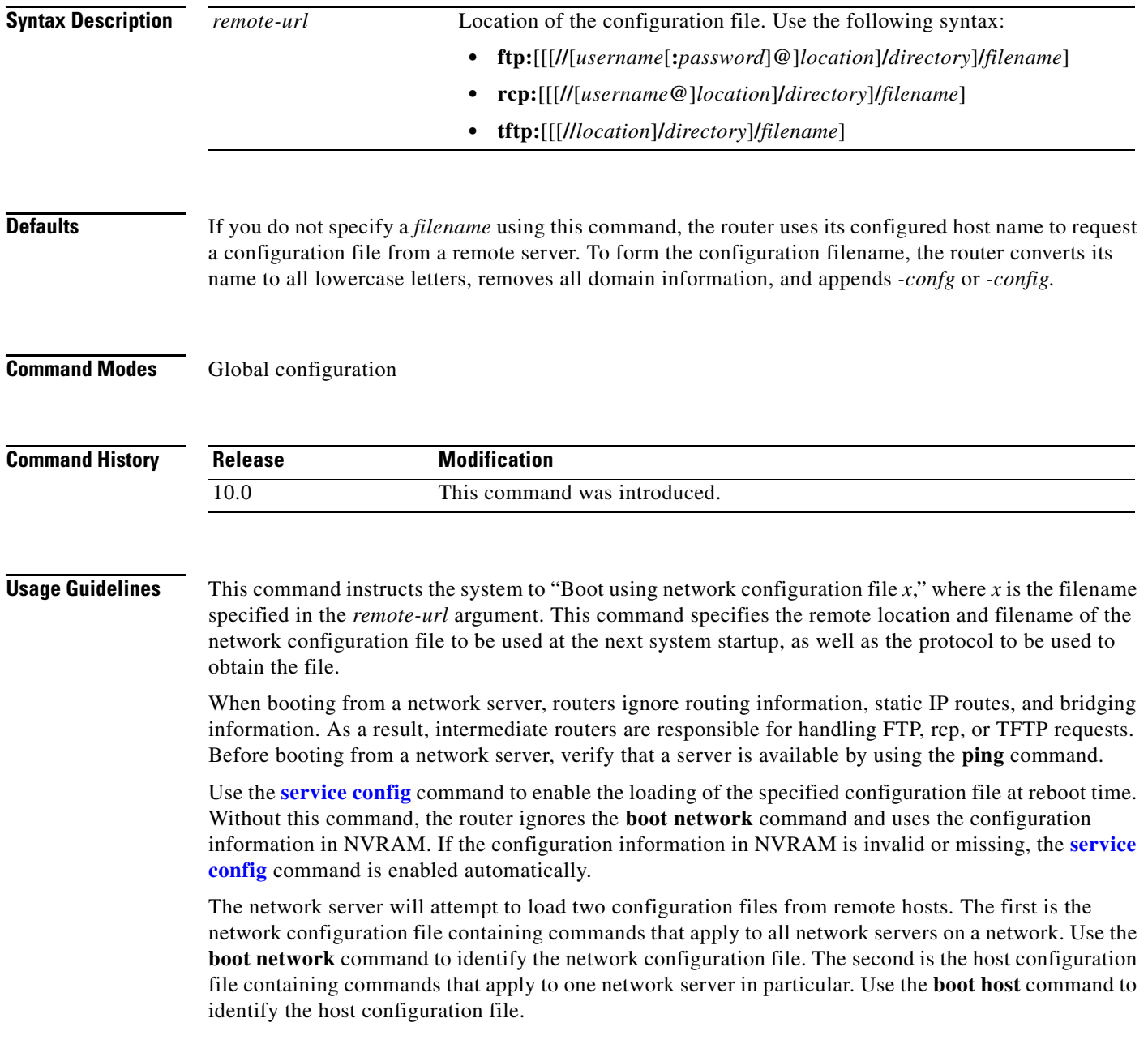

 $\mathbf{r}$ 

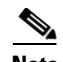

**Note** In releases prior to Cisco IOS Release 12.3(2)T and 12.3(1)B, the **[service config](#page-20-0)** command is used in conjunction with the **boot host** or **boot network** command. To enable the router to automatically configure the system from the file specified by the **boot host** or **boot network** command you must enter the **[service config](#page-20-0)** command.

With Cisco IOS Release 12.3(2)T , 12.3(1)B, and later, you no longer have to specify the **[service config](#page-20-0)** command for the **boot host** or **boot network** command to be active.

If you specify both the **no service config** command and the **boot host** command, the router attempts to find the specified host configuration file.

The **[service config](#page-20-0)** command can also be used without the **boot host** or **boot network** command. If you do not specify host or network configuration filenames, the router uses the default configuration files. The default network configuration file is *network-confg*. The default host configuration file is *host-confg*, where *host* is the hostname of the router. If the Cisco IOS software cannot resolve its hostname, the default host configuration file is *router-confg*.

### **Loading a Configuration File Using rcp**

The rcp software requires that a client send the remote username on each rcp request to the network server. If the server has a directory structure (such as UNIX systems), the rcp implementation searches for the configuration files starting in the directory associated with the remote username.

When you load a configuration file from a server using rcp, the Cisco IOS software sends the first valid username in the following list:

- **1.** The username specified in the file-URL, if a username is specified.
- **2.** The username set by the **ip rcmd remote-username** command, if the command is configured.
- **3.** The router host name.

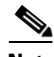

**Note** An account for the username must be defined on the destination server. If the network administrator of the destination server did not establish an account for the username, this command will not execute successfully.

### **Loading a Configuration File Using FTP**

The FTP protocol requires a client to send a remote username and password on each FTP request to a server. The username and password must be associated with an account on the FTP server. If the server has a directory structure, the configuration file or image copied from the directory associated with the username on the server. Refer to the documentation for your FTP server for more details.

When you load a configuration file from a server using FTP, the Cisco IOS software sends the first valid username in the following list:

- **1.** The username specified in the **boot host** command, if a username is specified.
- **2.** The username set by the **ip ftp username** command, if the command is configured.
- **3.** Anonymous.

The router sends the first valid password in the following list:

- **1.** The password specified in the **boot host** command, if a password is specified.
- **2.** The password set by the **ip ftp password** command, if the command is configured.

**3.** The router forms a password username@routername.domain. The variable username is the username associated with the current session, routername is the configured host name, and domain is the domain of the router.

### **Examples** The following example sets the host filename to wilma-confg at address 192.168.7.19: Router(config)# **boot host tftp://192.168.7.19/usr/local/tftpdir/wilma-confg** Router(config)# **service config**

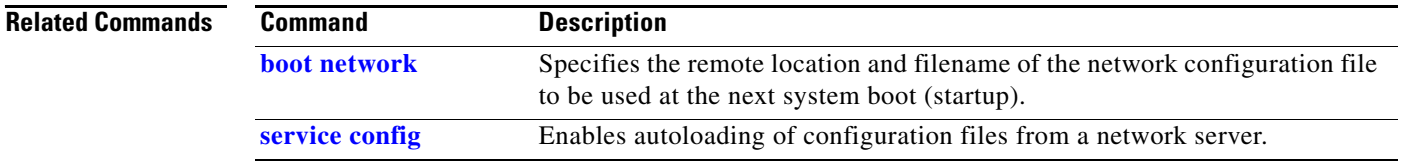

# <span id="page-9-0"></span>**boot network**

To change the default name of the network configuration file from which to load configuration commands, use the **boot network** global configuration command. To restore the network configuration filename to the default, use the **no** form of this command.

**boot network** *remote-url*

**no boot network** *remote-url*

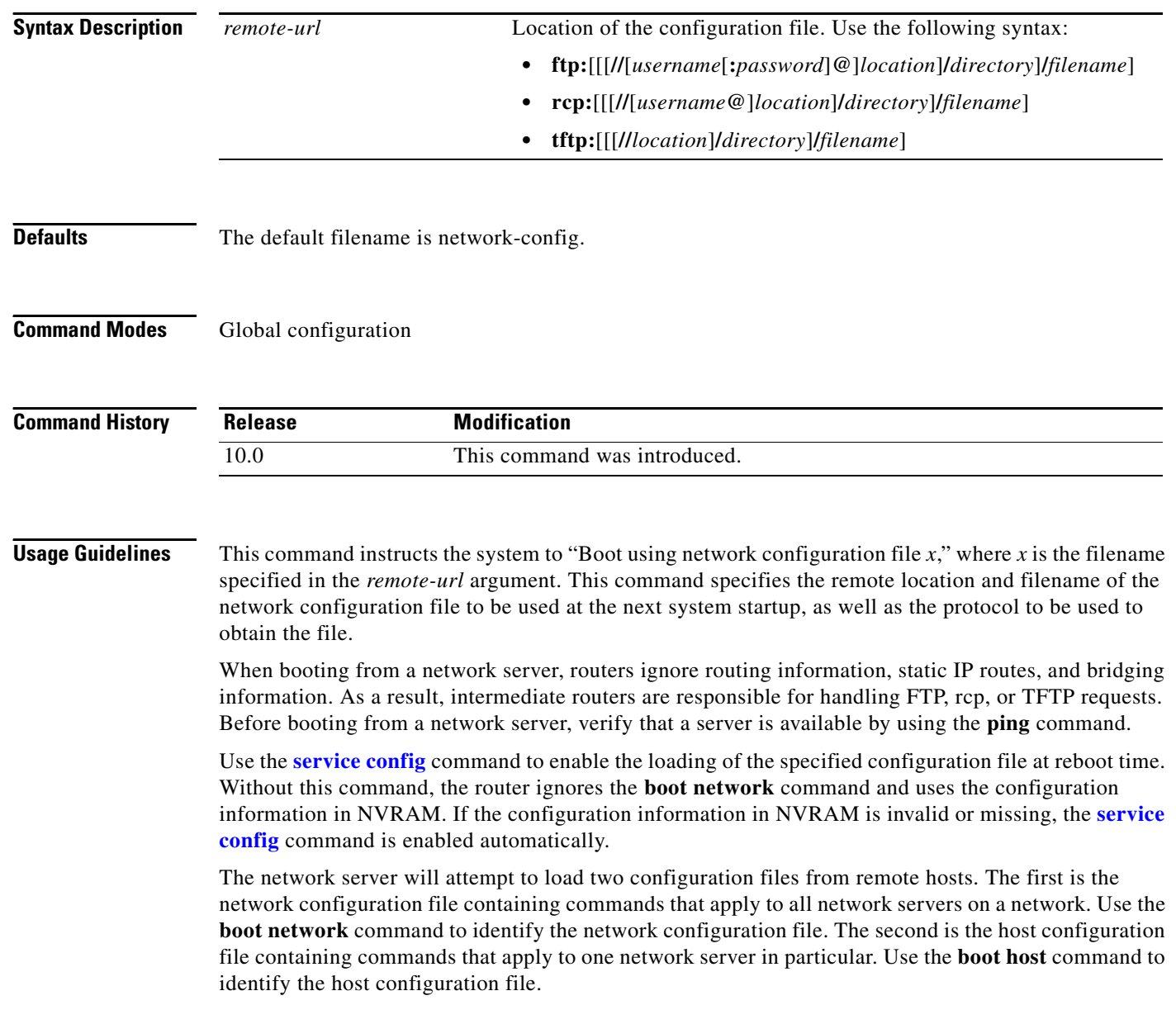

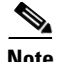

**Note** In releases prior to Cisco IOS Release 12.3(2)T and 12.3(1)B, the **[service config](#page-20-0)** command is used in conjunction with the **boot host** or **boot network** command. To enable the router to automatically configure the system from the file specified by the **boot host** or **boot network** command you must enter the **[service config](#page-20-0)** command.

With Cisco IOS Release 12.3(2)T , 12.3(1)B, and later, you no longer have to specify the **[service config](#page-20-0)** command for the **boot host** or **boot network** command to be active.

If you specify both the **no service config** command and the **boot host** command, the router attempts to find the specified host configuration file.

The **[service config](#page-20-0)** command can also be used without the **boot host** or **boot network** command. If you do not specify host or network configuration filenames, the router uses the default configuration files. The default network configuration file is *network-confg*. The default host configuration file is *host-confg*, where *host* is the hostname of the router. If the Cisco IOS software cannot resolve its hostname, the default host configuration file is *router-confg*.

### **Loading a Configuration File Using rcp**

The rcp software requires that a client send the remote username on each rcp request to the network server. If the server has a directory structure (such as UNIX systems), the rcp implementation searches for the configuration files starting in the directory associated with the remote username.

When you load a configuration file from a server using rcp, the Cisco IOS software sends the first valid username in the following list:

- **1.** The username specified in the file-URL, if a username is specified.
- **2.** The username set by the **ip rcmd remote-username** command, if the command is configured.
- **3.** The router host name.

**Note** An account for the username must be defined on the destination server. If the network administrator of the destination server did not establish an account for the username, this command will not execute successfully.

### **Loading a Configuration File Using FTP**

The FTP protocol requires a client to send a remote username and password on each FTP request to a server. The username and password must be associated with an account on the FTP server. If the server has a directory structure, the configuration file or image copied from the directory associated with the username on the server. Refer to the documentation for your FTP server for more details.

When you load a configuration file from a server using FTP, the Cisco IOS software sends the first valid username in the following list:

- **1.** The username specified in the **boot network** command, if a username is specified.
- **2.** The username set by the **ip ftp username** command, if the command is configured.
- **3.** Anonymous.

The router sends the first valid password in the following list:

- **1.** The password specified in the **boot network** command, if a password is specified.
- **2.** The password set by the **ip ftp password** command, if the command is configured.

**3.** The router forms a password username@routername.domain. The variable username is the username associated with the current session, routername is the configured host name, and domain is the domain of the router.

**Examples** The following example changes the network configuration filename to bridge\_9.1 and uses the default broadcast address:

> Router(config)# **boot network tftp:bridge\_9.1** Router(config)# **service config**

The following example changes the network configuration filename to bridge\_9.1, specifies that rcp is to be used as the transport mechanism, and gives 172.16.1.111 as the IP address of the server on which the network configuration file resides:

Router(config)# **service config** Router(config)# **boot network rcp://172.16.1.111/bridge\_9.1**

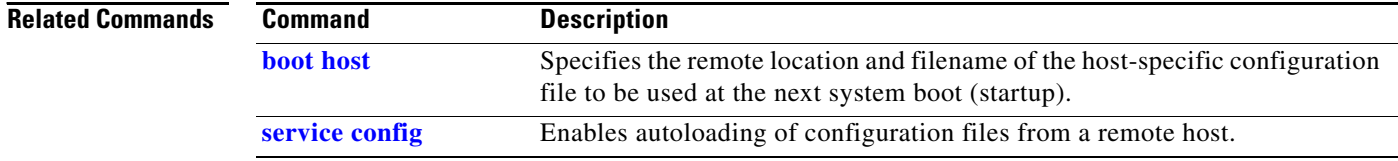

## <span id="page-12-0"></span>**clear parser cache**

To clear the parse cache entries and hit/miss statistics stored for the Parser Cache feature, use the **clear parser cache** command in privileged EXEC mode.

**clear parser cache**

**Syntax Description** This command has no arguments or keywords.

- **Defaults** No default behavior or values.
- **Command Modes** Privileged EXEC

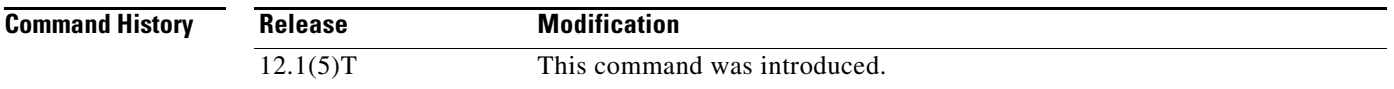

### **Usage Guidelines** The Parser Cache feature optimizes the parsing (translation and execution) of Cisco IOS software configuration command lines by remembering how to parse recently encountered command lines, decreasing the time required to process large configuration files.

The **clear parser cache** command will free the system memory used by the Parser Cache feature and will erase the hit/miss statistics stored for the output of the **show parser statistics** EXEC command. This command is only effective when the Parser Cache feature is enabled.

**Examples** The following example shows the clearing of the parser cache: Router# **show parser statistics** Last configuration file parsed:Number of Commands:1484, Time:820 ms Parser cache:enabled, 1460 hits, 26 misses Router# **clear parser cache** Router# **show parser statistics** Last configuration file parsed:Number of Commands:1484, Time:820 ms

Parser cache:enabled, 0 hits, 1 misses

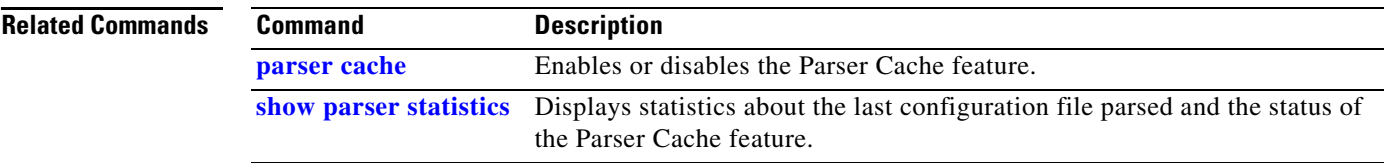

# **configure terminal**

To enter global configuration mode or to configure the system from the system memory, use the **configure terminal** privileged EXEC command.

### **configure terminal**

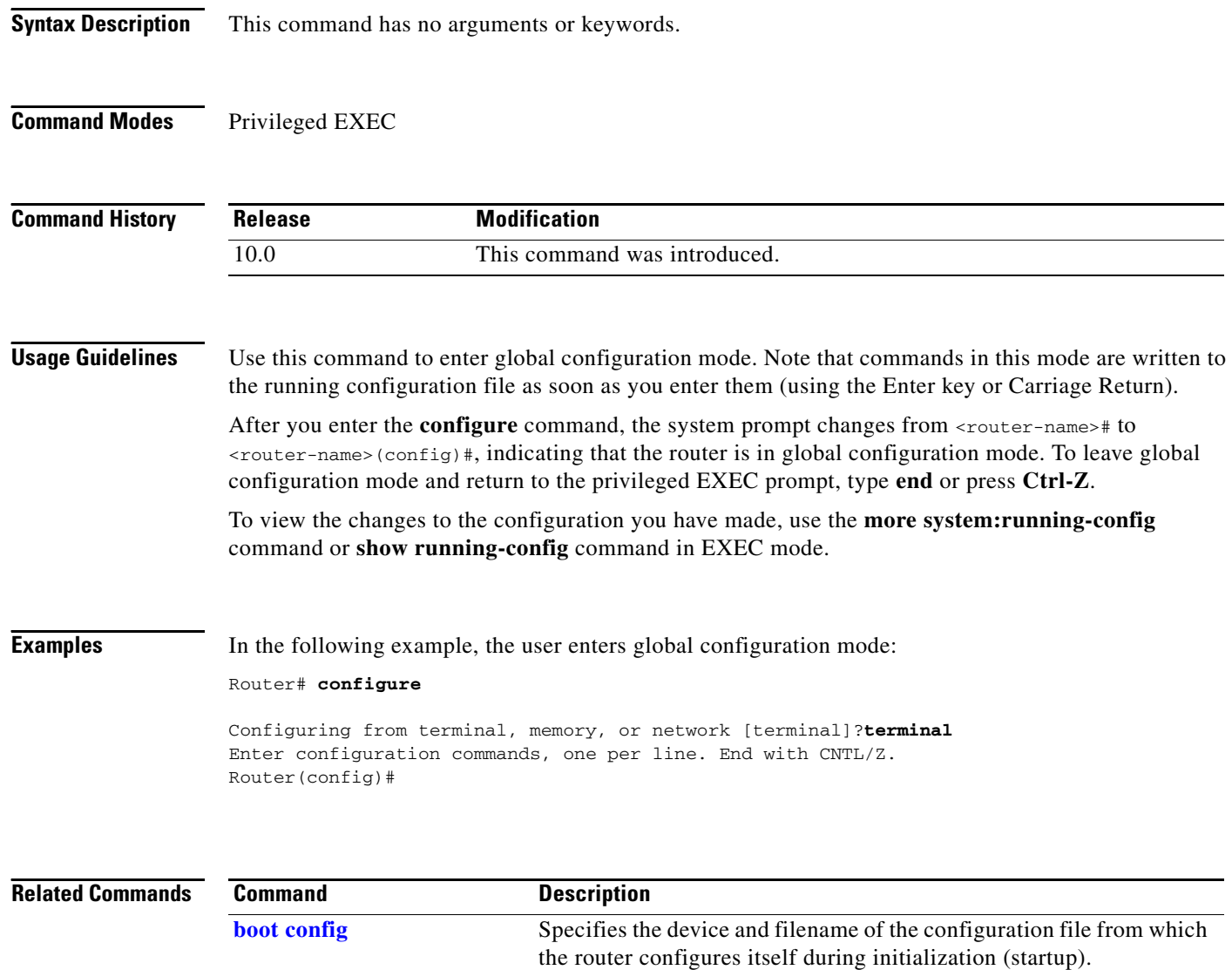

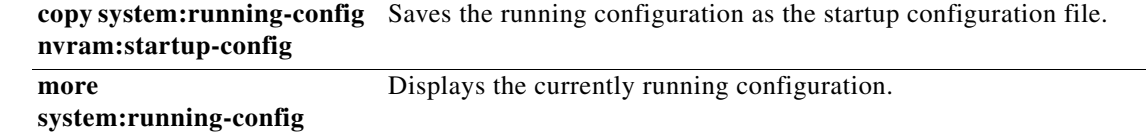

## **configure memory**

To configure the system from the system memory, use the **configure memory** privileged EXEC command.

### **configure memory**

**Syntax Description** This command has no arguments or keywords.

**Command Modes** Privileged EXEC

**Command History Release Modification** 10.0 This command was introduced.

**Usage Guidelines** On all platforms except Class A Flash file system platforms, this command executes the commands located in in the configuration file in NVRAM (the "startup configuration file").

> On Class A Flash file system platforms, if you specify the **configure memory** command, the router executes the commands pointed to by the CONFIG\_FILE environment variable. The CONFIG\_FILE environment variable specifies the location of the configuration file that the router uses to configure itself during initialization. The file can be located in NVRAM or any of the Flash file systems supported by the platform.

> When the CONFIG\_FILE environment variable specifies NVRAM, the router executes the NVRAM configuration only if it is an entire configuration, not a distilled version. A distilled configuration is one that does not contain access lists.

> To view the contents of the CONFIG\_FILE environment variable, use the **show bootvar** EXEC command. To modify the CONFIG\_FILE environment variable, use the **boot config** command and then save your changes by issuing the **copy system:running-config nvram:startup-config** command.

> After you enter the **configure terminal** command, the system prompt changes from <router-name># to <router-name>(config)#, indicating that the router is in global configuration mode. To leave global configuration mode and return to the privileged EXEC prompt, use the **end** command.

**Examples** In the following example, a router is configured from the configuration file in the memory location pointed to by the CONFIG\_FILE environment variable:

Router# **configure memory**

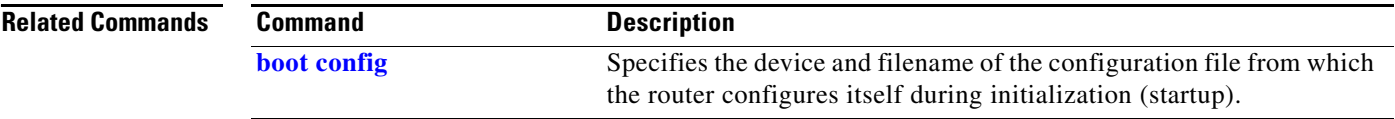

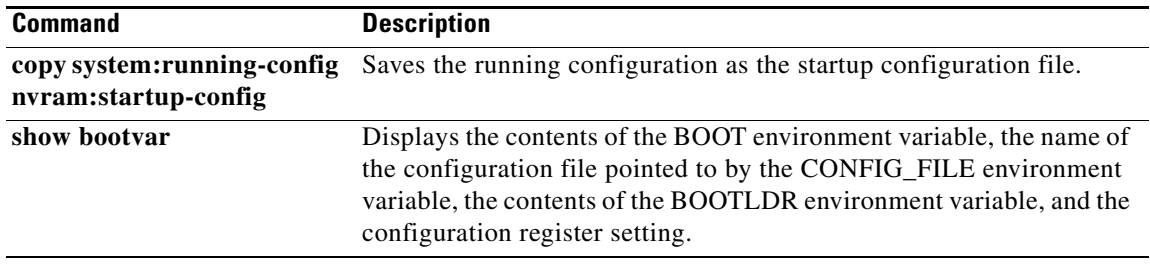

# <span id="page-16-0"></span>**configure overwrite-network**

The **configure overwrite-network** has been replaced by the **copy** {*ftp-url* | *rcp-url* | *tftp-url*} **nvram:startup-config** command. See the description of the **copy** command in the "Cisco IOS File System Commands" chapter for more information.

**The Second** 

## <span id="page-17-0"></span>**parser cache**

To reenable the Cisco IOS software parser cache after disabling it, use the **parser cache** global configuration command. To disable the parser cache, use the **no** form of this command.

**parser cache**

**no parser cache**

- **Syntax Description** This command has no arguments or keywords.
- **Defaults** Parser cache is enabled by default.
- **Command Modes** Global configuration

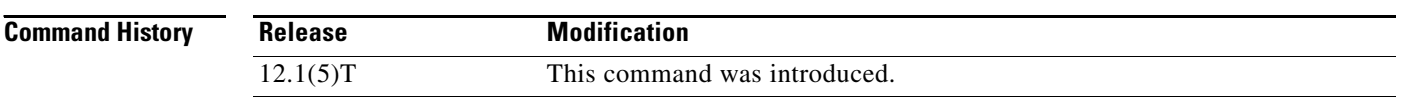

**Usage Guidelines** The Parser Cache feature optimizes the parsing (translation and execution) of Cisco IOS software configuration command lines by remembering how to parse recently encountered command lines, decreasing the time required to process large configuration files.

> The parser cache is enabled by default. However, if you wish to disable the parser cache, you may do so using the **no parser cache** command in global configuration mode. To reenable the parser cache after it has been disabled, use the **parser cache** command.

When the **no parser cache** is issued, the command line appears in the running configuration file. However, if the parser cache is reenabled, no command line appears in the running configuration file.

### **Examples** In the following example, the Cisco IOS software Parser Cache feature is disabled: Router(config)# **no parser cache**

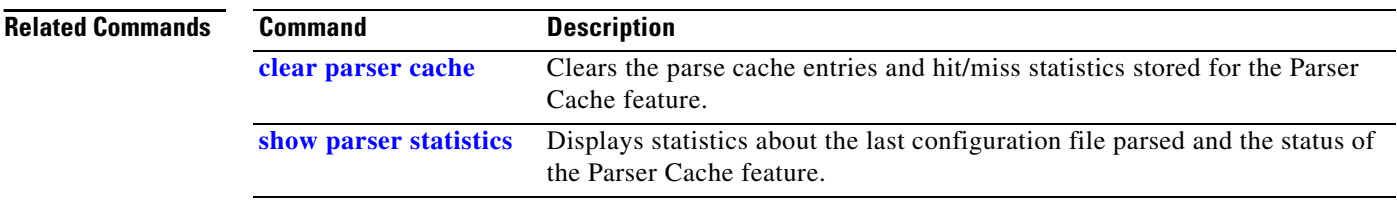

## **service compress-config**

To compress startup configuration files, use the **service compress-config** global configuration command. To disable compression, use the **no** form of this command.

**service compress-config**

**no service compress-config** 

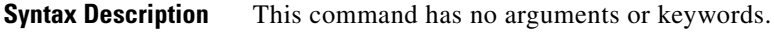

**Defaults** Disabled

**Command Modes** Global configuration

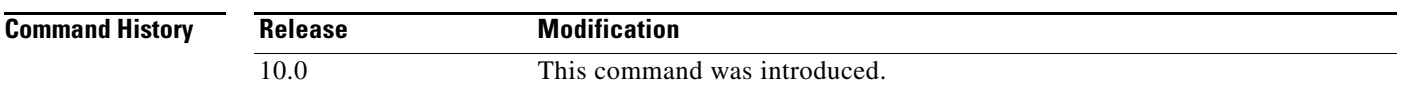

**Usage Guidelines** After you configure the **service compress-config** command, the router will compress configuration files every time you save a configuration to the startup configuration. For example, when you enter the **copy system:running-config nvram:startup-config** command, the running configuration will be compressed before storage in NVRAM.

If the file compression succeeds, the following message is displayed:

Compressing configuration from *configuration-size* to *compressed-size* [OK]

If the boot ROMs do not recognize a compressed configuration, the following message is displayed:

Boot ROMs do not support NVRAM compression Config NOT written to NVRAM

If the file compression fails, the following message is displayed:

Error trying to compress nvram

One way to determine whether a configuration file will be compressed enough to fit into NVRAM is to use a text editor to enter the configuration, then use the UNIX **compress** command to check the compressed size. To get a closer approximation of the compression ratio, use the UNIX **compress -b12**  command.

Once the configuration file has been compressed, the router functions normally. At boot time, the system recognizes that the configuration file is compressed, uncompresses it, and proceeds normally. A **partition nvram:startup-config** command uncompresses the configuration before displaying it.

To disable compression of the configuration file, enter configuration mode and specify the **no service compress-config** command. Then, exit global configuration mode and enter the **copy system:running-config nvram:startup-config** command. The router displays an OK message if it is

able to write the uncompressed configuration to NVRAM. Otherwise, the router displays an error message indicating that the configuration is too large to store. If the configuration file is larger than the physical NVRAM, the following message is displayed:

##Configuration too large to fit uncompressed in NVRAM Truncate configuration? [confirm]

When the file is truncated, commands at the end of the file are erased. Therefore, you will lose part of your configuration. To truncate and save the configuration, type **Y**. To not truncate and not save the configuration, type **N**.

**Examples** In the following example, the configuration file is compressed:

```
Router# configure terminal
Enter configuration commands, one per line. End with CNTL/Z.
Router(config)# service compress-config
Router(config)# end
Router#
%SYS-5-CONFIG_I: Configured from console by console
Router# copy system:running-config nvram:startup-config
Building configuration...
Compressing configuration from 1179 bytes to 674 bytes
[OK]
```
**Related Commands Command Command Description partition nvram:startup-config** Separates Flash memory into partitions on Class B file system platforms.

## <span id="page-20-0"></span>**service config**

To enable autoloading of configuration files from a network server, use the **service config** global configuration command. To restore the default, use the **no** form of this command.

**service config**

**no service config**

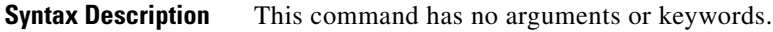

**Defaults** Disabled, except on systems without NVRAM or with invalid or incomplete information in NVRAM. In these cases, autoloading of configuration files from a network server is enabled automatically.

**Command Modes** Global configuration

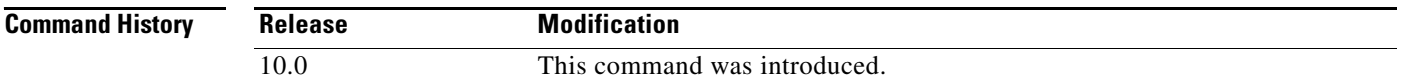

### **Usage Guidelines** Usually, the **service config** command is used in conjunction with the **[boot host](#page-6-0)** or **[boot network](#page-9-0)** command. You must enter the **service config** command to enable the router to automatically configure the system from the file specified by the **[boot host](#page-6-0)** or **[boot network](#page-9-0)** command.

With IOS software versions  $12.3(2)$ T,  $12.3(1)$ B, and later, you no longer have to specify the **service config** command for the **[boot host](#page-6-0)** or **[boot network](#page-9-0)** command to be active.

If you specify both the **no service config** command and the **[boot host](#page-6-0)** command, the router attempts to find the specified host configuration file. The **service config** command can also be used without the **[boot](#page-6-0)  [host](#page-6-0)** or **[boot network](#page-9-0)** command. If you do not specify host or network configuration filenames, the router uses the default configuration files. The default network configuration file is network-confg. The default host configuration file is host-confg, where host is the hostname of the router. If the Cisco IOS software cannot resolve its hostname, the default host configuration file is router-confg.

**Examples** In the following example, a router is configured to autoload the default network and host configuration files. Because no **boot host** or **boot network** commands are specified, the router uses the broadcast address to request the files from a TFTP server.

Router(config)# **service config**

The following example changes the network configuration filename to bridge\_9.1, specifies that rcp is to be used as the transport mechanism, and gives 172.16.1.111 as the IP address of the server on which the network configuration file resides:

Router(config)# **service config** Router(config)# **boot network rcp://172.16.1.111/bridge\_9.1**

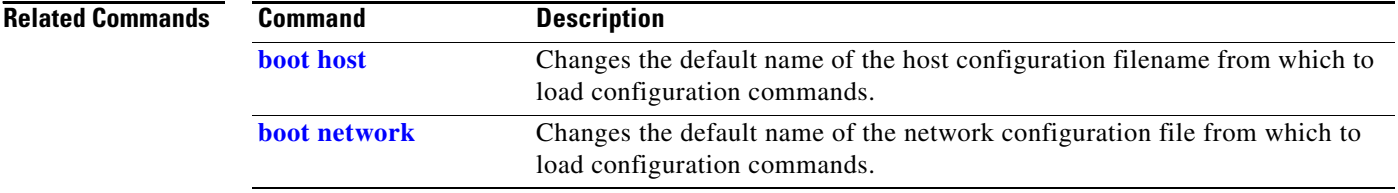

# <span id="page-22-0"></span>**show configuration**

The **show configuration** command has been replaced by the **[show startup-config](#page-35-0)** and **more nvram:startup-config** commands. See the description of the **more** command in the "Cisco IOS File System Commands" chapter for more information.

 $\mathbf{r}$ 

# **show derived-config**

To display the composite results of all the configuration commands that apply to an interface, including commands that come from sources such as static templates, dynamic templates, dialer interfaces, and authentication, authorization, and accounting (AAA) per-user attributes, use the **show derived-config** command in privileged EXEC mode.

**show derived-config [interface** *type number*]

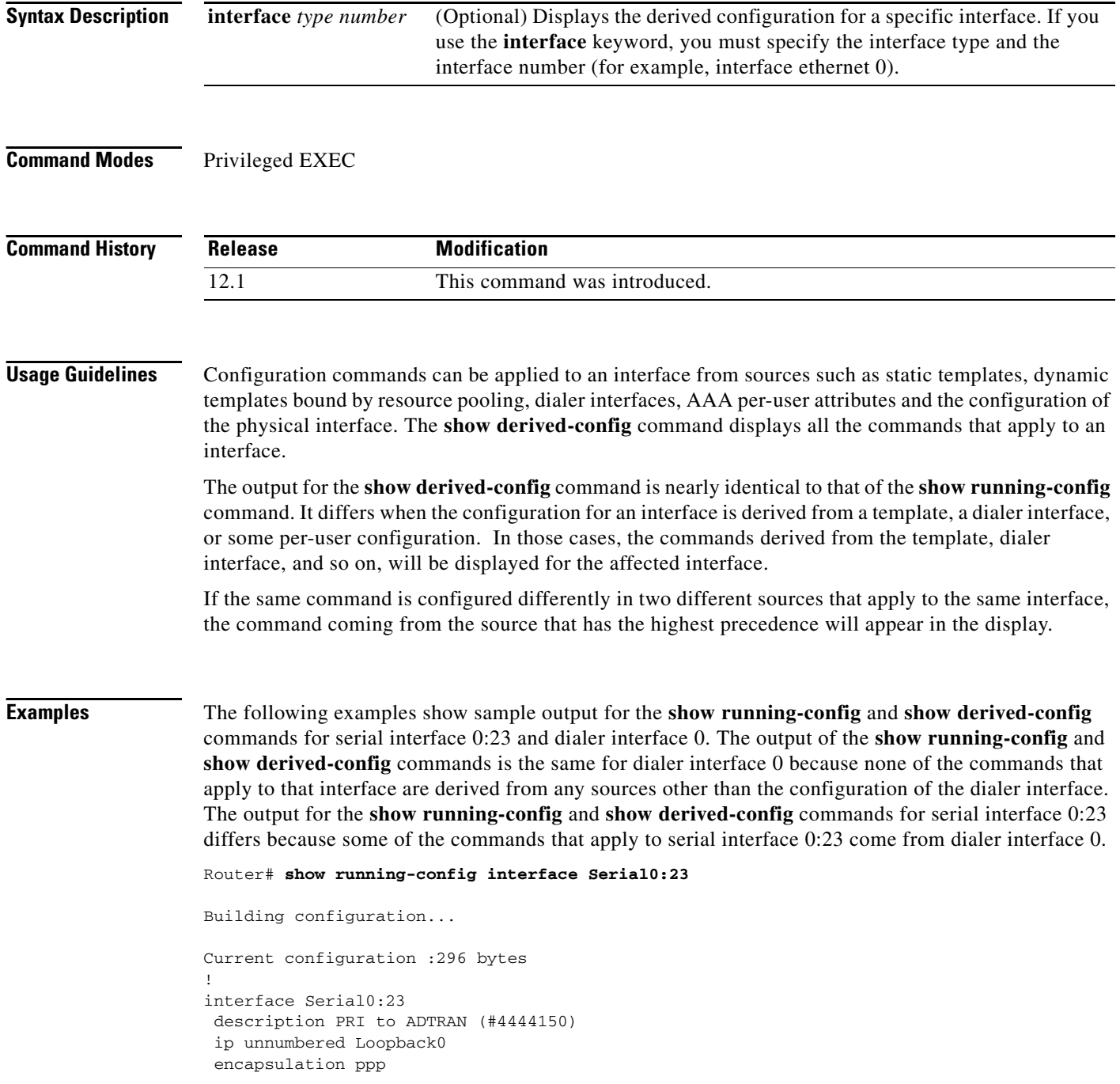

 $\blacksquare$ 

```
 dialer rotary-group 0 
  isdn switch-type primary-dms100
  isdn incoming-voice modem
  isdn calling-number 4444150
 peer default ip address pool old_pool 
end
Router# show running-config interface Dialer0
Building configuration...
Current configuration :257 bytes
!
interface Dialer0 
 description Dialin Users
 ip unnumbered Loopback0
 no ip proxy-arp
  encapsulation ppp
  dialer in-band
 dialer idle-timeout 30
 dialer-group 1
 peer default ip address pool new_pool
 ppp authentication pap chap callin 
end
Router# show derived-config interface Serial0:23
Building configuration...
Derived configuration :332 bytes
!
interface Serial0:23
 description PRI to ADTRAN (#4444150)
  ip unnumbered Loopback0
  encapsulation ppp
  dialer rotary-group 0
  isdn switch-type primary-dms100
  isdn incoming-voice modem
  isdn calling-number 4444150
 peer default ip address pool new_pool 
 ppp authentication pap chap callin 
end
Router# show derived-config interface Dialer0
Building configuration...
Derived configuration :257 bytes
!
interface Dialer0 
 description Dialin Users
  ip unnumbered Loopback0
 no ip proxy-arp
  encapsulation ppp
 dialer in-band
  dialer idle-timeout 30
 dialer-group 1
 peer default ip address pool new_pool
 ppp authentication pap chap callin 
end
```
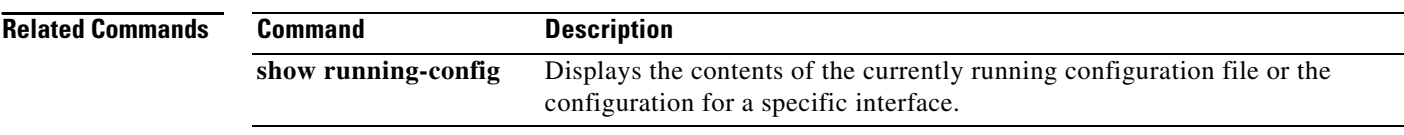

# <span id="page-26-0"></span>**show file**

The **show file** command has been replaced by the **more** command. See the description of the **more** command in the "Cisco IOS File System Commands" chapter for more information.

п

# <span id="page-27-0"></span>**show parser statistics**

To displays statistics about the last configuration file parsed and the status of the Parser Cache feature, use the show parser statistics command in privileged EXEC mode.

### **show parser statistics**

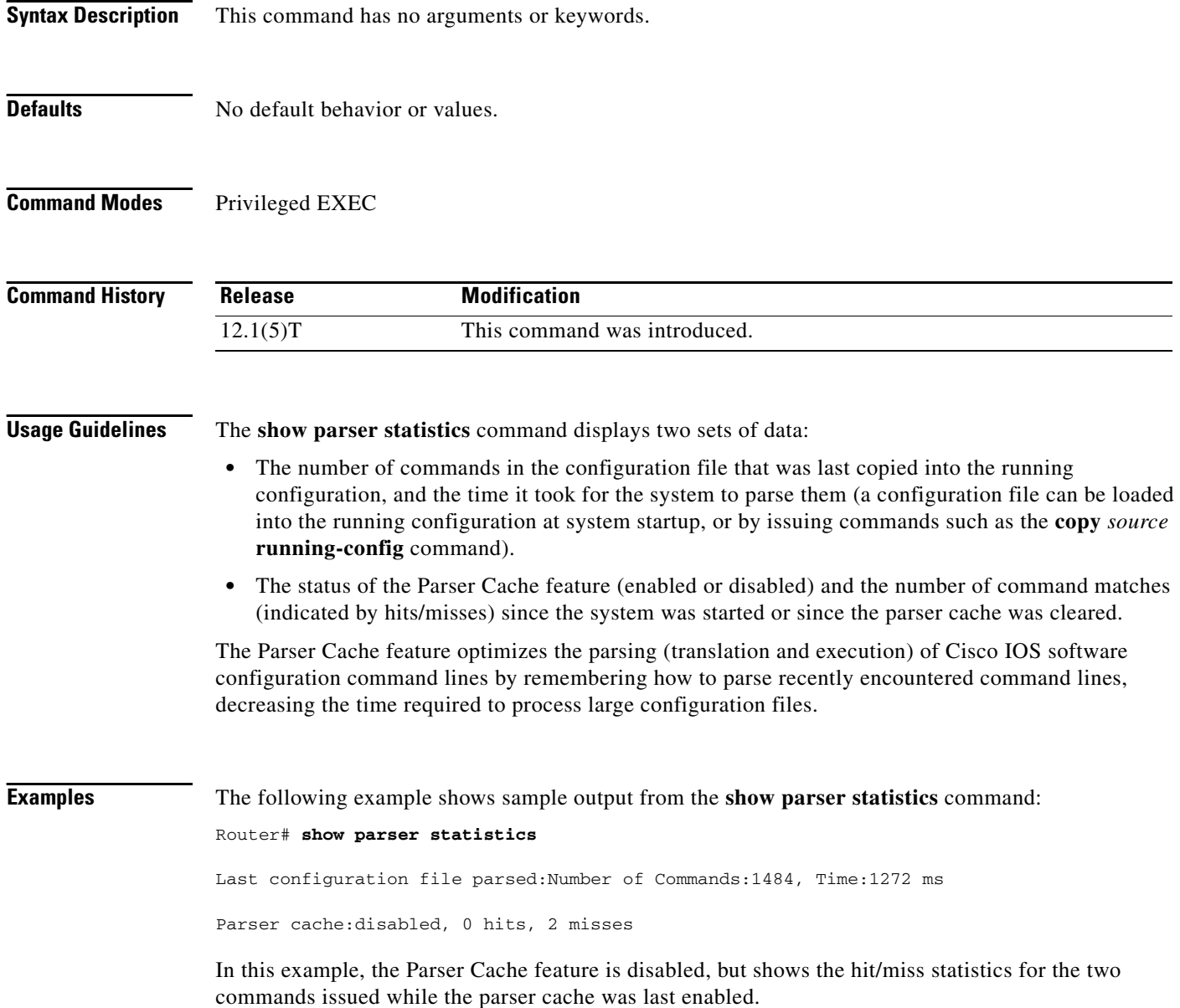

[Table 33](#page-28-0) describes the key output fields:

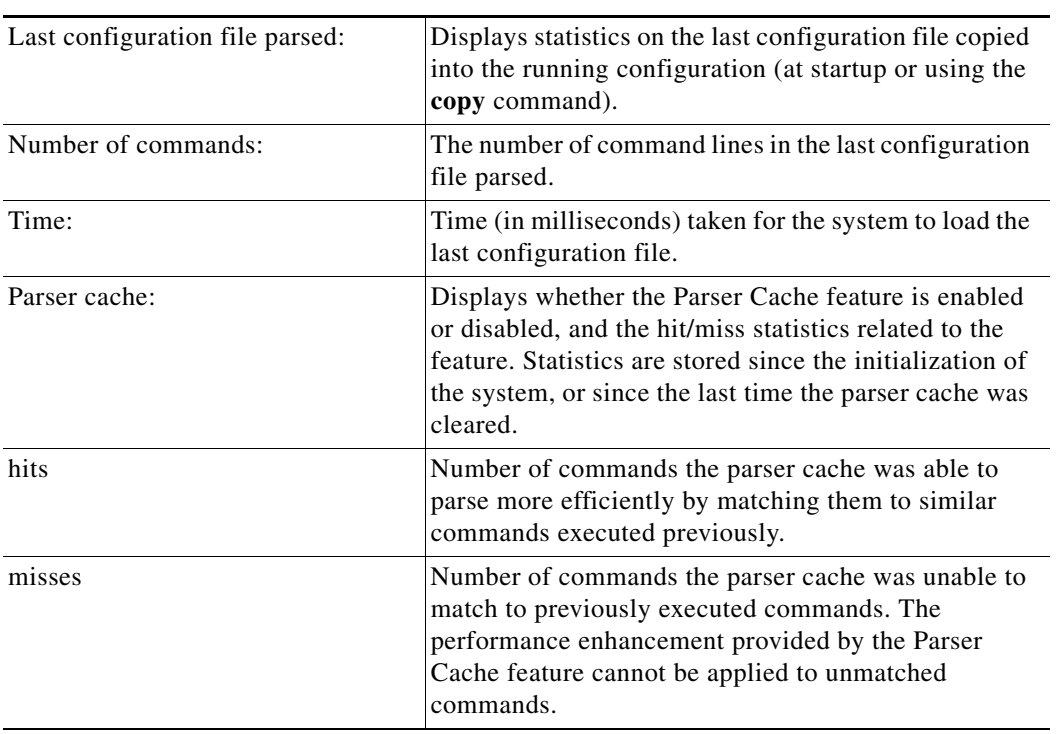

<span id="page-28-0"></span>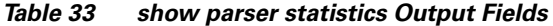

In the following example the **show parser statistics** command is used to compare the parse-time of a large configuration file with the Parser Cache feature disabled and enabled. In this example, a configuration file with 1484 access list commands is loaded into the running configuration.

```
Router# configure terminal
!parser cache is disabled
Router(config)# no parser cache
!configuration file is loaded into the running configuration
Router# copy slot0:acl_list running-config
. . .
Router# show parser statistics
Last configuration file parsed:Number of Commands:1484, Time:1272 ms
Parser cache:disabled, 0 hits, 2 misses
!the parser cache is reenabled
Router(config)# parser cache
!configuration file is loaded into the running configuration
Router# copy slot0:acl_list running-config
. . .
Router# show parser statistics
Last configuration file parsed:Number of Commands:1484, Time:820 ms
Parser cache:enabled, 1460 hits, 26 misses
```
These results show an improvement to the load time for the same configuration file from 1272 milliseconds (ms) to 820 ms when the Parser Cache feature was enabled. As indicated in the "hits" field of the **show** command output, 1460 commands were able to be parsed more efficiently by the parser cache.

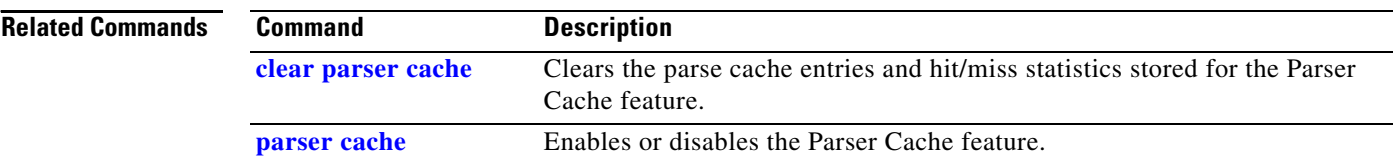

# <span id="page-30-0"></span>**show running-config**

To display the contents of the currently running configuration file or the configuration for a specific class map, interface, map class, policy map, or virtual circuit (VC) class, use the **show running-config** command in privileged EXEC mode.

**show running-config** [*options*]

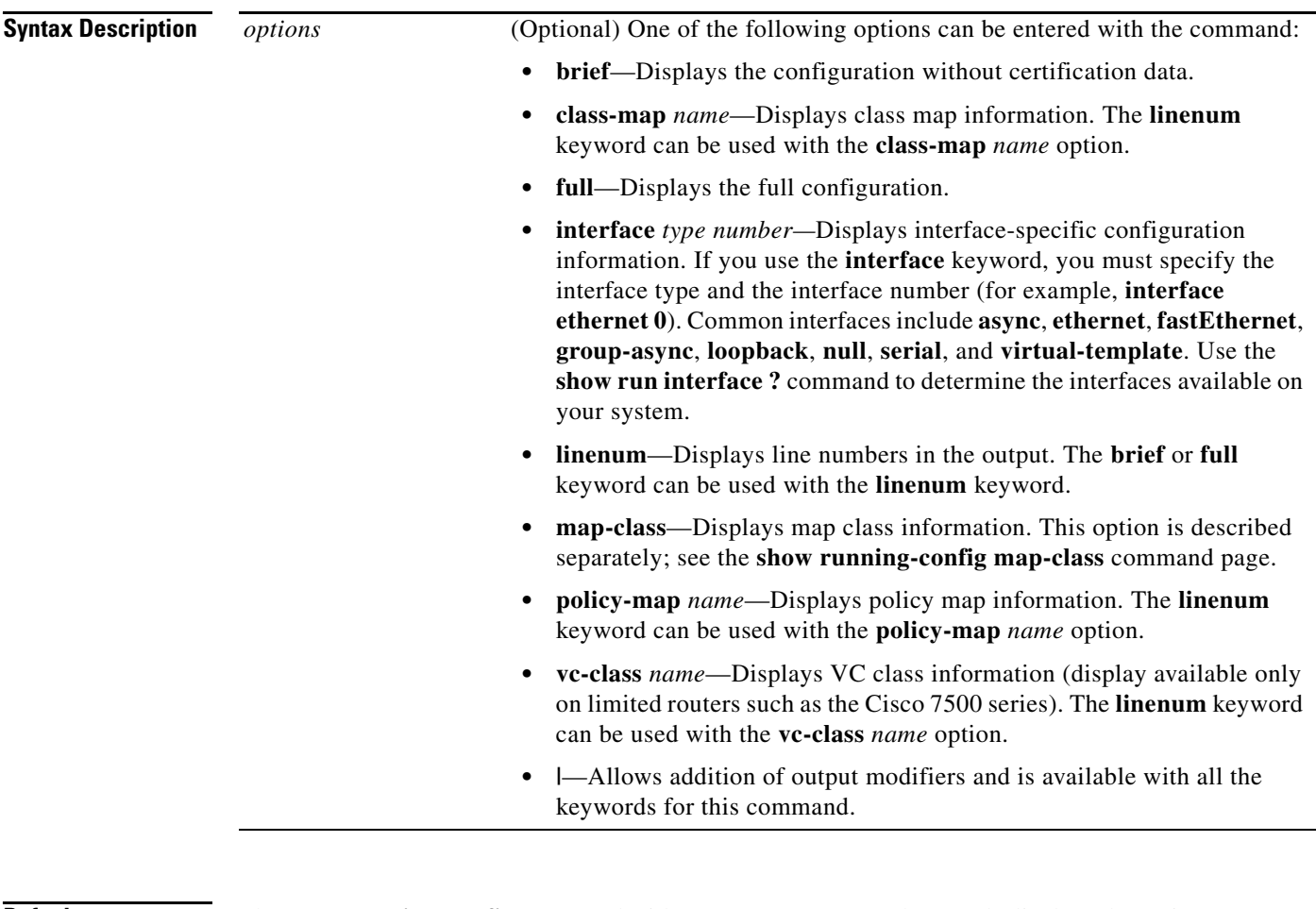

**Defaults** The **show running-config** command without any arguments or keywords displays the entire contents of the running configuration file.

**Command Modes** Privileged EXEC

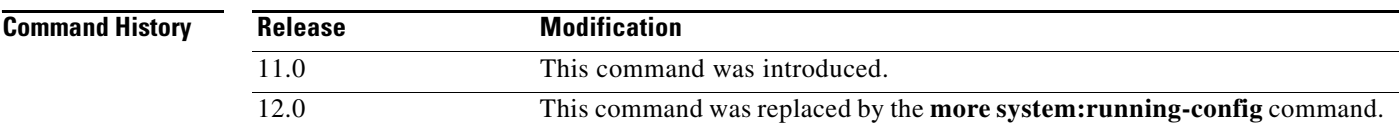

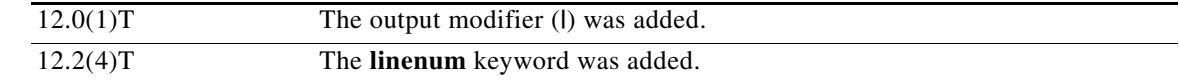

### **Usage Guidelines** The **show running-config** command is technically a command alias of the **more system:running-config** command. Although **more** commands are recommended (due to their uniform structure across platforms and their expandable syntax), the **show running-config** command remains

The **show running-config interface** command is useful when there are multiple interfaces and you want to look at the configuration of a specific interface.

The **linenum** keyword causes line numbers to be displayed in the output. This option is useful for identifying a particular portion of a very large configuration.

enabled to accommodate its widespread use, and to allow typing shortcuts such as **show run**.

**Examples** The following example shows the configuration for serial interface 1:

```
Router# show running-config interface serial 1
```

```
Building configuration...
```

```
Current configuration:
!
interface Serial1
  no ip address
  no ip directed-broadcast
  no ip route-cache
  no ip mroute-cache
  shutdown
end
```
The following example shows the configuration for Ethernet interface 0/0. Line numbers are displayed in the output.

```
Router# show running-config interface ethernet 0/0 linenum
```

```
Building configuration...
Current configuration : 104 bytes
1 : !
2 : interface Ethernet0/0
 3 : ip address 10.4.2.63 255.255.255.0
 4 : no ip route-cache
5 : no ip mroute-cache
 6 : end
```
The following example shows how to set line numbers in the command output, and then use the output modifier to start the display at line 10:

Router# **show running-config linenum | begin 10**

```
 10 : boot-start-marker
 11 : boot-end-marker
 12 : !
 13 : no logging buffered
 14 : enable password #####
15 : 1 16 : spe 1/0 1/7
 17 : firmware location bootflash:mica-modem-pw.2.7.1.0.bin
```

```
 18 : !
 19 : !
 20 : resource-pool disable
 21 : !
 22 : no aaa new-model
 23 : ip subnet-zero
 24 : ip domain name cisco.com
 25 : ip name-server 172.16.11.48
 26 : ip name-server 172.16.2.133
 27 : !
 28 : !
 29 : isdn switch-type primary-5ess
 30 : !
.
.
.
126 : end
```
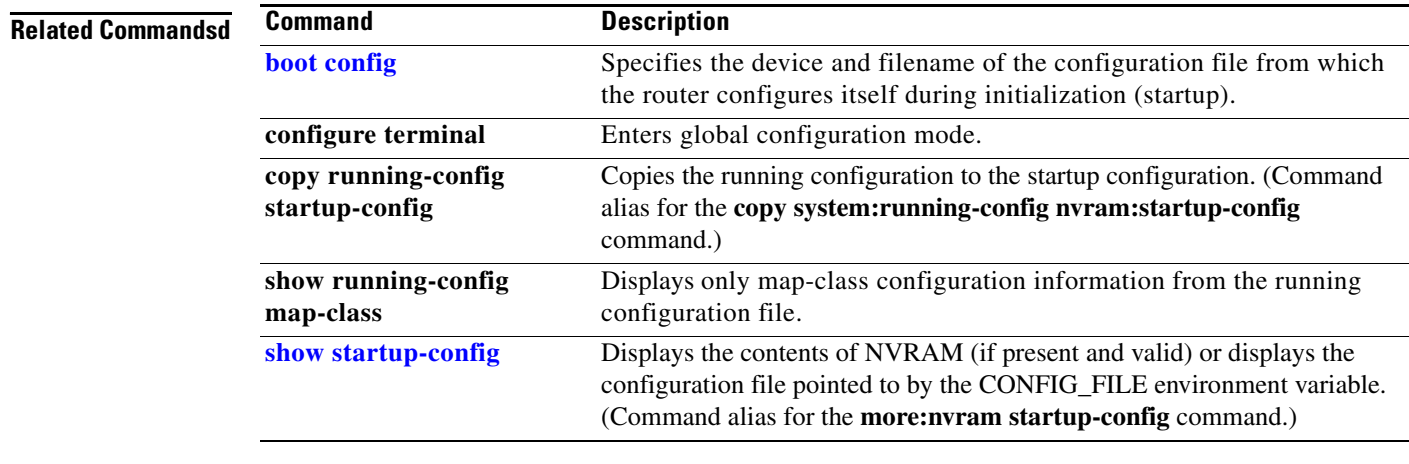

 $\mathbf{r}$ 

# **show running-config map-class**

To display only map-class configuration information from the running configuration file, use the **show running-config map-class** privileged EXEC command.

**show running-config map-class** [**atm** [*map-class-name*] | **dialer** [*map-class-name*]**| frame-relay**  [*map-class-name*]]

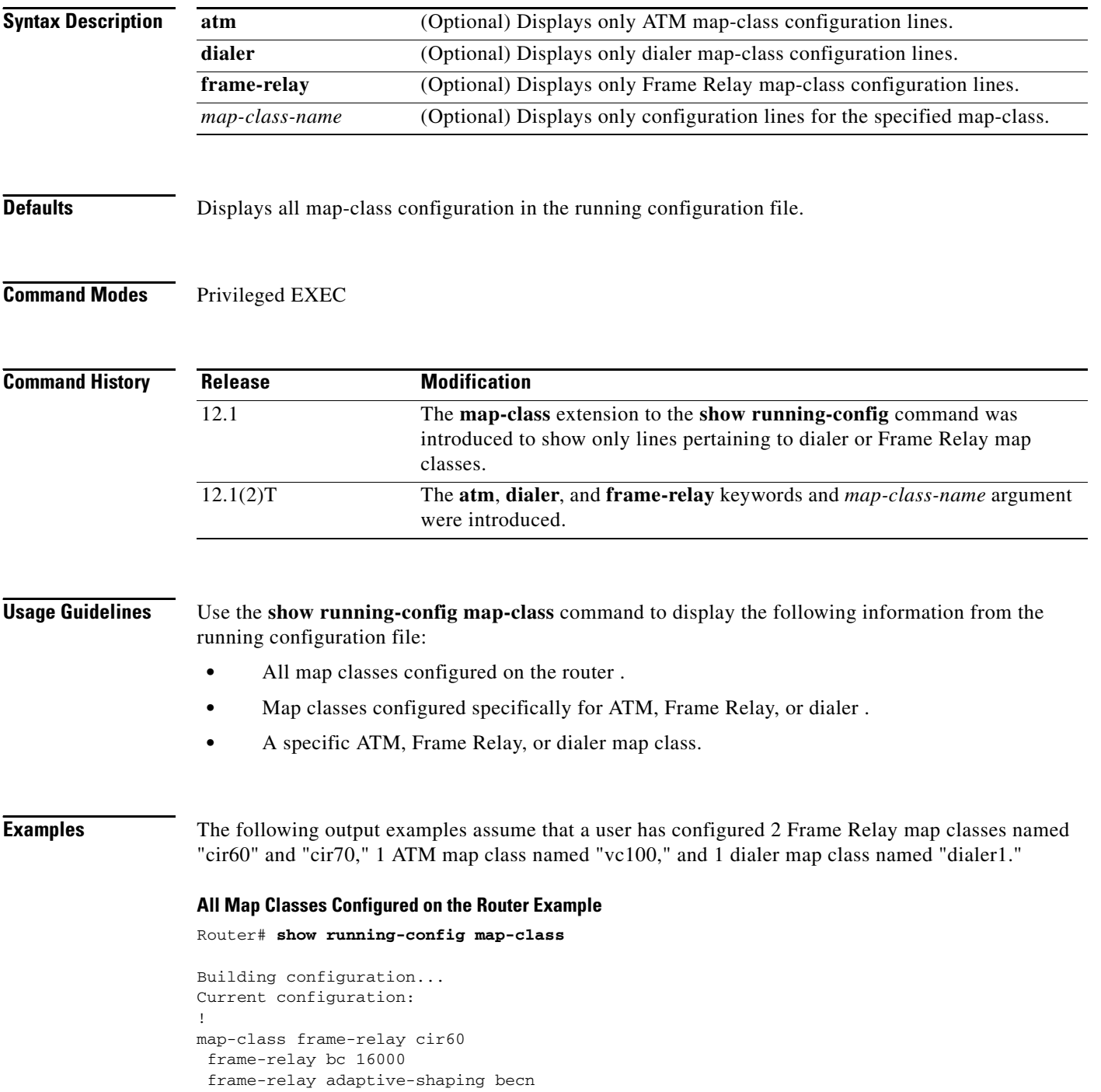

п

```
! 
map-class frame-relay cir70 
 no frame-relay adaptive-shaping 
  frame-relay priority-group 2 
! 
map-class atm vc100 
 atm aal5mux 
! 
map-class dialer dialer1 
 dialer idle-timeout 10 
end
```
### **All Frame Relay Map Classes Example**

Router# **show running-config map-class frame-relay** Building configuration... Current configuration: ! map-class frame-relay cir60 frame-relay bc 16000 frame-relay adaptive-shaping becn ! map-class frame-relay cir70 no frame-relay adaptive-shaping frame-relay priority-group 2 end

### **A Specific Map Class Example**

Router# **show running-config map-class frame-relay cir60**

```
Building configuration... 
Current configuration: 
! 
map-class frame-relay cir60 
  frame-relay bc 16000 
  frame-relay adaptive-shaping becn 
end
```
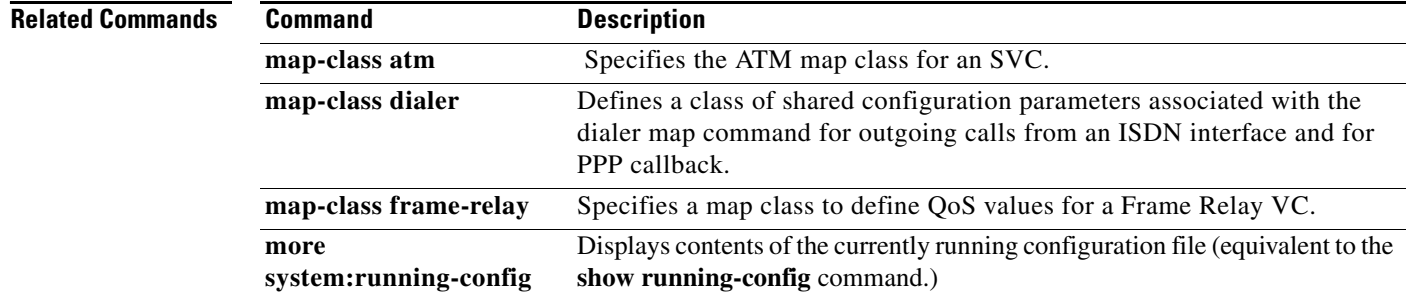

# <span id="page-35-0"></span>**show startup-config**

To display the contents of the configuration file that will be used at the next system startup, use the **show startup-config** or **more nvram:startup-config** command in Privileged EXEC mode.

**Syntax Description Defaults** None. **Command Modes** Privileged EXEC **Command History Usage Guidelines** The **show startup-config** command displays the contents of NVRAM (if present and valid) or displays the configuration file pointed to by the CONFIG\_FILE environment variable. As with all **show** commands, you can specify the output you are interested in more precisely using the pipe (**|**) option combined with the **begin**, **include**, and **exclude** keywords. For more information on these options, see the documentation of the **more begin**, **more exclude**, **more include**, **show begin**, **show exclude**, and **show include** commands. In Cisco IOS Release 12.0 the **show startup-config** command was deprecated in favor of the **more nvram:startup-config** command. Although **more** commands are recommended (due to their uniform structure across platforms and their expandable syntax), the **show startup-config** command remains enabled to accommodate its widespread use, and to allow typing shortcuts such as **show start**. **| begin** *string* (Optional) Begin the output from the first line to match the specified string. The pipe (I) is required. **| exclude** *string* (Optional) Exclude from the output any line that matches the specified string. The pipe (I) is required. **| include** *string* (Optional) Displays only lines that match the specified string. The pipe (|) is required. **Release Modification** 11.0 This command was introduced.

**show startup-config** [**|** {**begin** | **exclude** | **include**} *string*]

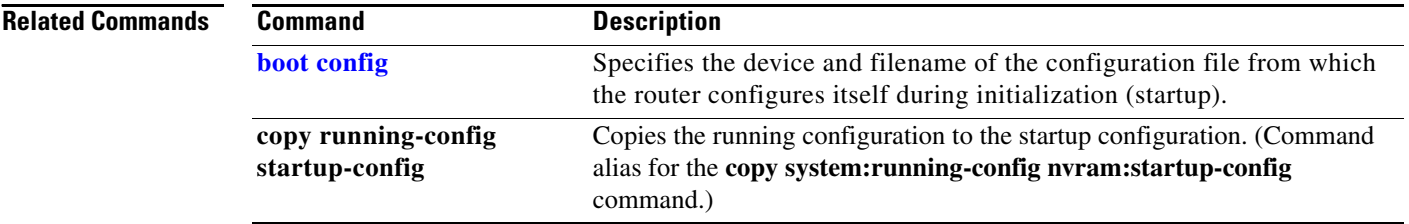